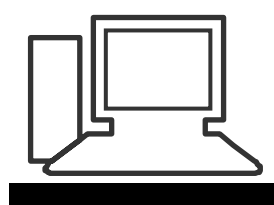

### **Merkblatt 20 b**

# **Fotos umstellen mit Windows 7/Windows 8**

Ab Windows 7 / Windows 8 kann man Fotos leider nicht mehr umgruppieren und neu ordnen.

Es gibt aber versch. Gratisprogramme, die das von Windows XP/Vista her gewohnte Vorgehen erledigen können.

Wir empfehlen **Fast Stone Image Viewer.**

Zuerst Programm auf gewohnte Weise herunterladen, z.B. von hier:

[http://www.chip.de/downloads/FastStone-Image-Viewer\\_16554652.html](http://www.chip.de/downloads/FastStone-Image-Viewer_16554652.html)

Den Anweisungen folgen. Vorsicht, keine Zusatzprogramme ungewollt herunterladen.

Wenn das Programm installiert ist, z.B. durch Anklicken des Icons

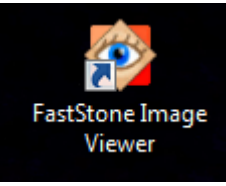

auf dem Desktop starten:

Jetzt erscheint eine gewohnte Übersicht:

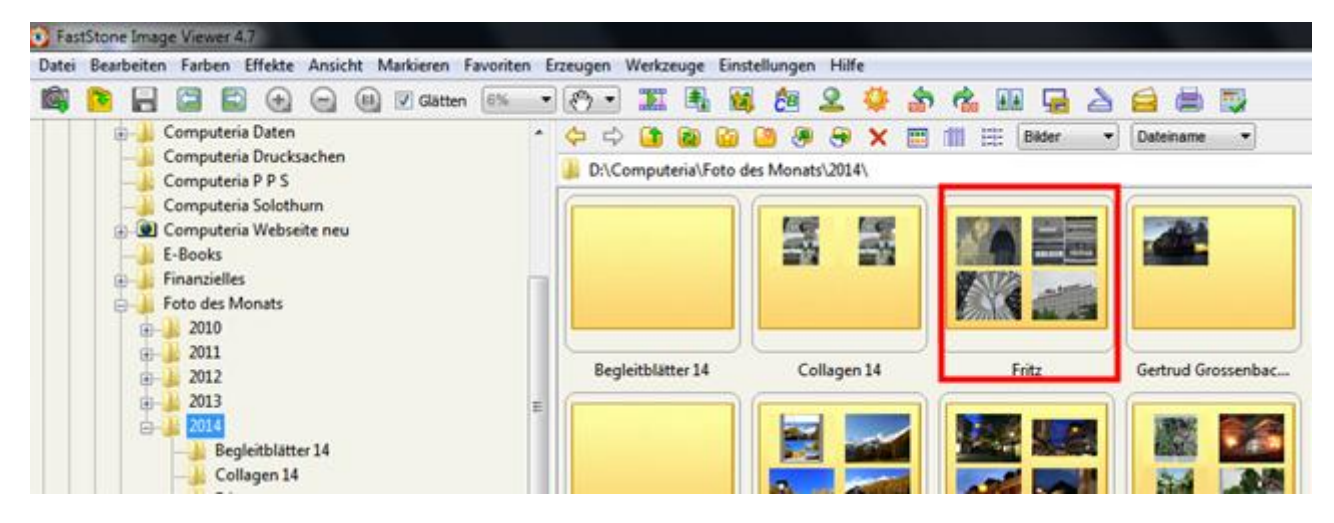

Gewünschten Ordner aussuchen und doppelklicken. Jetzt werden die Bilder angezeigt.

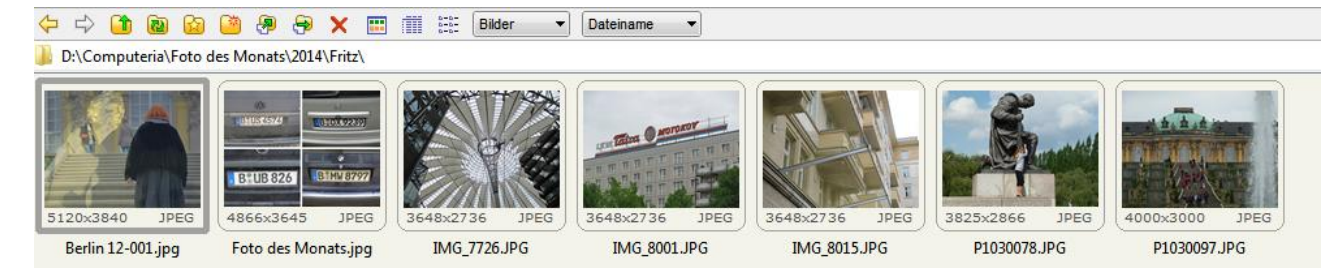

# Mit der **gehaltenen linken Maustaste** kann ich die Fotos nach Belieben verschieben.

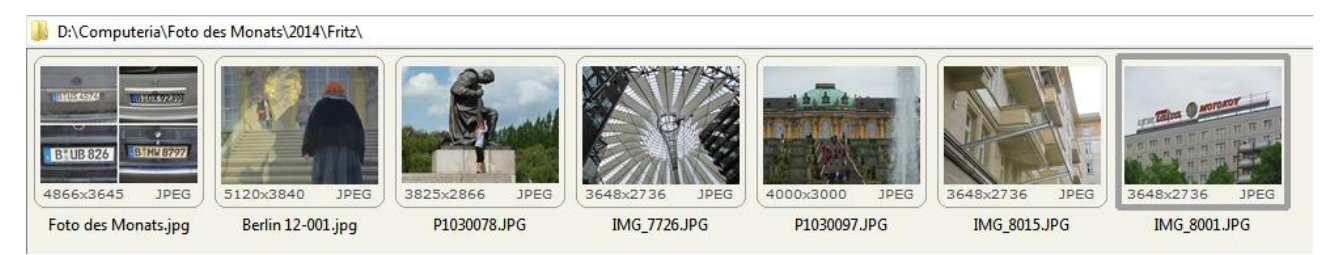

# Falls gewünscht, kann ich die Fotos jetzt auch noch **anders benennen**.

## Gewünschte Fotos **markieren**:

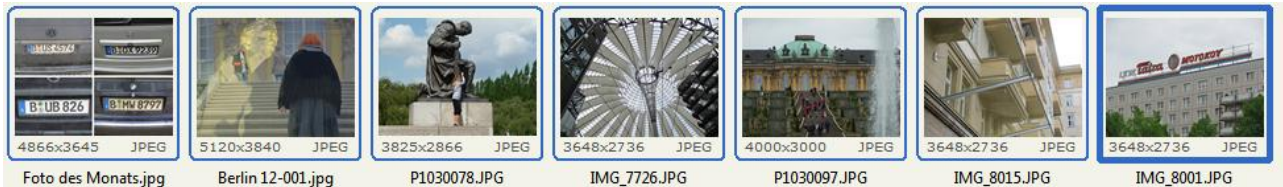

Foto des Monats.jpg

Berlin 12-001.jpg

P1030097.JPG

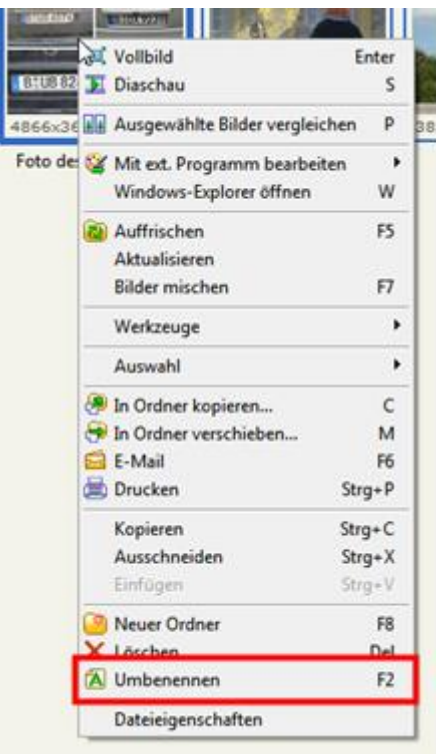

Mit der rechten Taste **ins erste Foto** klicken.

**Umbenennen** wählen.

Oder

#### Werkzeuge / umbenennen

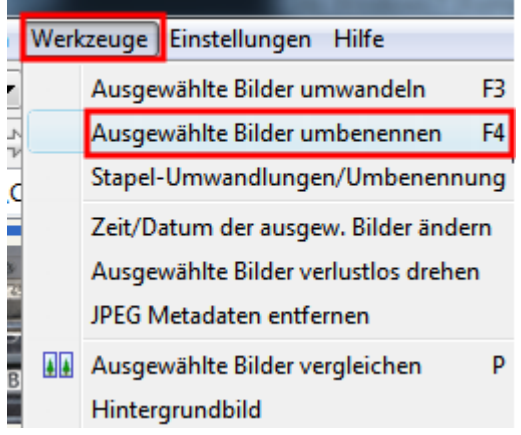

#### Jetzt sind die Fotos im rechten Fenster:

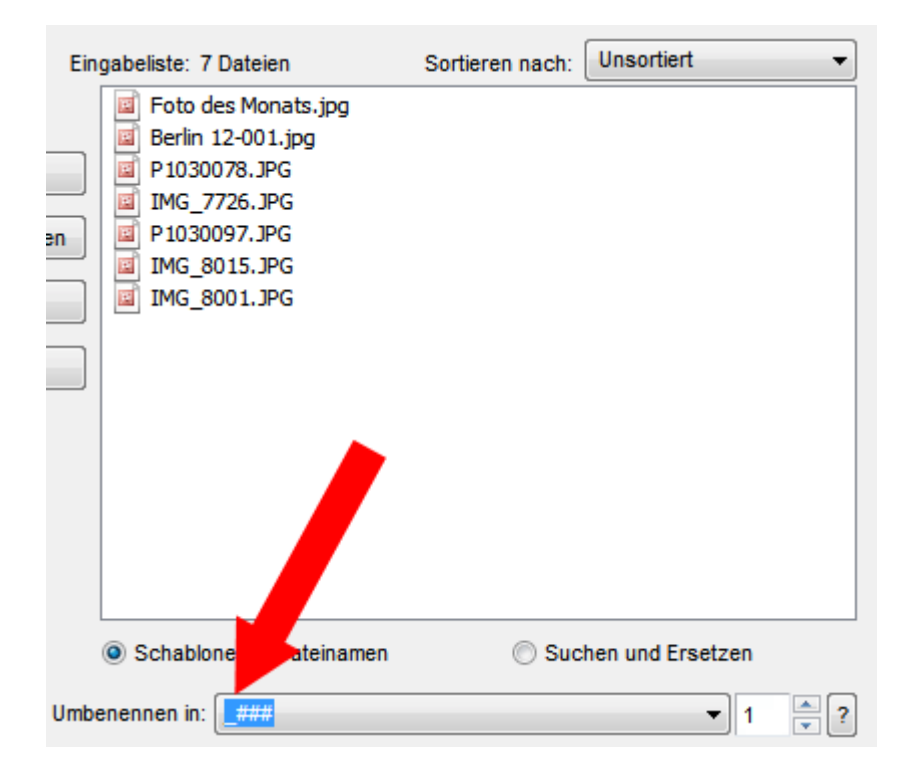

Bei **Umbenennen** den gewünschten Namen eingeben, z.B. einen Namen

**Fritz 14**\_###

## Dann auf "**Umbenennen**" klicken

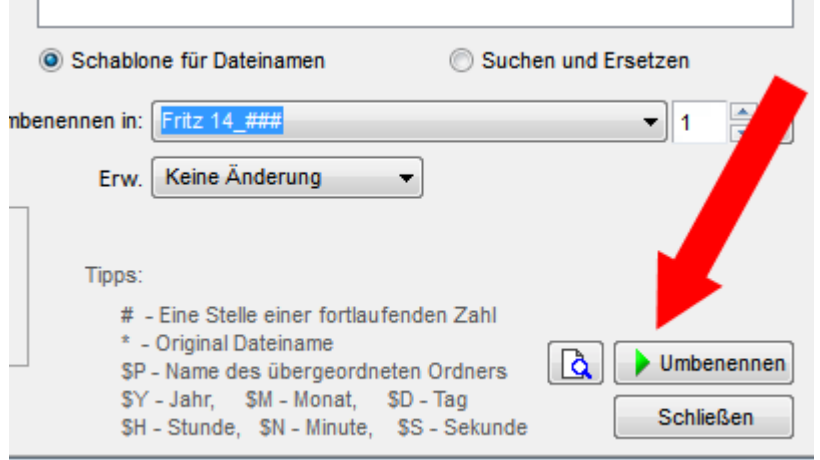

Jetzt heissen die Fotos Fritz 14\_001, …

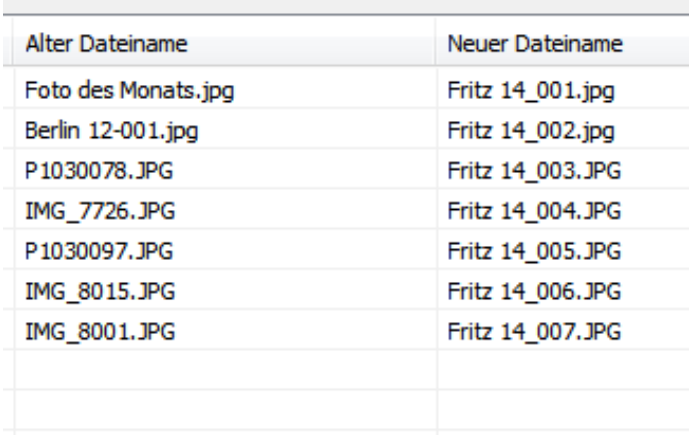

Einfach einmal mit ein paar Fotos versuchen.

Ein weiteres empfehlenswertes Programm mit vielen zusätzlichen Möglichkeiten ist **Irfan - View**

[http://www.irfanview.de](http://www.irfanview.de/)